# **Alternative Access to Your Course**

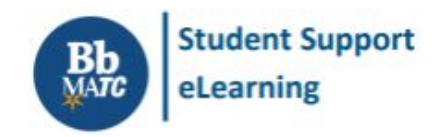

**Online Learning & Blackboard** 

In the event of inclement weather or emergencies that result in campus closures, instructors may prepare online instruction and assessments that students access through MATC's online learning environment, Blackboard. To prepare for completing coursework through Blackboard, refer to these resources.

#### **Student Orientations**

Students whose courses will be delivered in an online format this semester are advised to attend a Student Blackboard Orientation Webinar. See the [Orientation](https://docs.google.com/document/d/1-QXkTaV7LPNrFRSPgicv-iXZ6JbOnU_WCRVdud9fJ5Q/preview) Schedule for dates, times, and instructions for joining a session.

## **Preparing for Using Blackboard**

Students must have regular access to a supported computer and web browser to complete coursework. Review the Minimum Technology [Requirements](http://ecampus.matc.edu/student_support/pdfs/min-computer-requirements-2019-20-stu.pdf) Guide to prepare your technology. You must allow pop-ups from [Blackboard](https://www.wikihow.com/Allow-Pop%E2%80%93ups) and allow [third-party](http://ecampus.matc.edu/student_support/pdfs/accepting-third-party-cookies.pdf) cookies for Collaborate to work. To view supported content and interact with your class on a supported mobile device, download the [Blackboard](http://ecampus.matc.edu/student_support/pdfs/student-guide-bb-student-app.pdf) app.

## **Logging into Blackboard**

Go to **[blackboard.matc.edu](https://blackboard.matc.edu/)** and log in with your MATC network username and password. If you see a "You are not on the list" message, log out, *clear your [browser's](https://clear-my-cache.com/en/windows.html) cache*, and then log in. To resolve a login problem, contact the Help Desk at 414-297-6541 or use the Online [Password](https://slpwm2.matc.edu/pwm) Manager.

## **Finding Your Course in Blackboard**

If this is your first time accessing Blackboard, review the Quick Start Guide to [Blackboard](http://ecampus.matc.edu/student_support/pdfs/student-guide-to-blackboard-ultra.pdf) Ultra Navigation to locate important tools and resources. Course enrollments from INFOnline appear on Blackboard's Courses page within 24 hours after registration. If you do not see your courses in Blackboard, first verify your enrollment status in INFOnline. Then, check your [Blackboard](http://ecampus.matc.edu/student_support/pdfs/editing-course-list.pdf) Course List Settings.

## **Completing Course Work**

Review the following tutorials to learn how to complete common assessments and activities. Your instructors may share additional tools and instructions for usage.

- [Accessing](https://help.blackboard.com/Learn/Student/Content/Types_of_Course_Content) Content
- Using [Communication](http://ecampus.matc.edu/student_support/communication-tools.php) Tools (announcements, emails, messages).
- Attending [Collaborate](https://docs.google.com/document/d/1osuUksaYKuE3PRCYJBnjzW5dSP7mCNf-cUzreeVnc1o/edit) Ultra sessions
- Submitting [Assignments](http://ecampus.matc.edu/student_support/assignments.php)
- Using [Discussion](http://ecampus.matc.edu/student_support/discussion_board.php) Boards
- **[Taking](http://ecampus.matc.edu/student_support/tests.php) Tests**
- [Checking](http://ecampus.matc.edu/student_support/pdfs/viewing-My-Grades.pdf) Grades

## **Software**

Students may download Word, PowerPoint, and Excel for free by logging into the Office in [Education](https://products.office.com/en-us/student/office-in-education) website with their MATC Gmail accounts. Alternatively, students may log into their MATC Gmail to access the free Google Apps: [Google](https://www.google.com/docs/about/) Docs; [Google](https://www.google.com/slides/about/) Slides; [Google](https://www.google.com/sheets/about/) Sheets. See the GSuite [Learning](https://gsuite.google.com/learning-center/products/) Center for support in the use of Google Apps.

## **Student Support**

Visit the Student [Support](http://ecampus.matc.edu/student_support/index.php) website for helpful information about online learning, using Gmail, and more. For questions about Blackboard navigation, use the **[Contact](http://ecampus.matc.edu/student_support/contact2.php) Us** form. For questions about course content and assessments, please contact your instructor directly.

**For login problems, call the Help Desk at 414-297-6541 or use the Online [Password](https://slpwm2.matc.edu/pwm) Manager.**